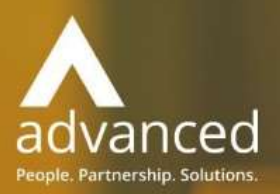

# Business Cloud Essentials 1.5.6 Release Notes

PEOPLE. PARTNERSHIPS. SOLUTIONS

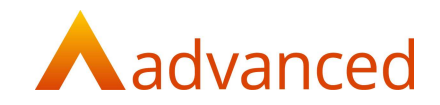

#### Copyright © Advanced Computer Software Group Ltd 2021

This document contains confidential and / or proprietary information. The content must not be disclosed to third parties without the prior written approval of Advanced Computer Software Group Limited or one of its subsidiaries as appropriate (each referred to as "Advanced"). External recipients may only use the information contained in this document for the purposes of evaluation of the information and entering into discussions with Advanced and for no other purpose.

Whilst Advanced endeavours to ensure that the information in this document is correct and has been prepared in good faith, the information is subject to change and no representation or warranty is given as to the accuracy or completeness of the information. Advanced does not accept any responsibility or liability for errors or omissions or any liability arising out of its use by external recipients or other third parties.

No information set out or referred to in this document shall form the basis of any contract with an external recipient. Any external recipient requiring the provision of software and/or services shall be required to enter into an agreement with Advanced detailing the terms applicable to the supply of such software and/or services and acknowledging that it has not relied on or been induced to enter into such an agreement by any representation or warranty, save as expressly set out in such agreement.

The software (if any) described in this document is supplied under licence and may be used or copied only in accordance with the terms of such a licence. Issue of this document does not entitle an external recipient to access or use the software described or to be granted such a licence.

The development of Advanced software is continuous and the published information may not reflect the current status. Any particular release of the software may not contain all of the facilities described in this document and / or may contain facilities not described in this document.

Advanced Computer Software Group Limited is a company registered in England and Wales with registration number 05965280 whose registered office is at Ditton Park, Riding Court Road, Datchet, Berkshire. SL3 9LL.

A full list of its trading subsidiaries is available at www.oneadvanced.com/legal-privacy

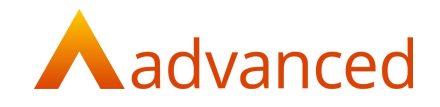

# **INTRODUCTION**

This document contains an overview of new features, fixes and changes made to version 1.5.6 of Business Cloud Essentials. The key features/Enhancements are:

- Revised customer and supplier show screens

# **FEATURES**

#### CUSTOMER AND SUPPLIER SHOW SCREENS

The customer and supplier show screens have been redesigned to clearly display the most relevant contact and financial information as follows:

#### GENERAL

From the 'General' tab the customer and supplier show screens are redesigned to display the following key details:

Main Contact

Financial and Overdue balances

Outstanding Financial Documents

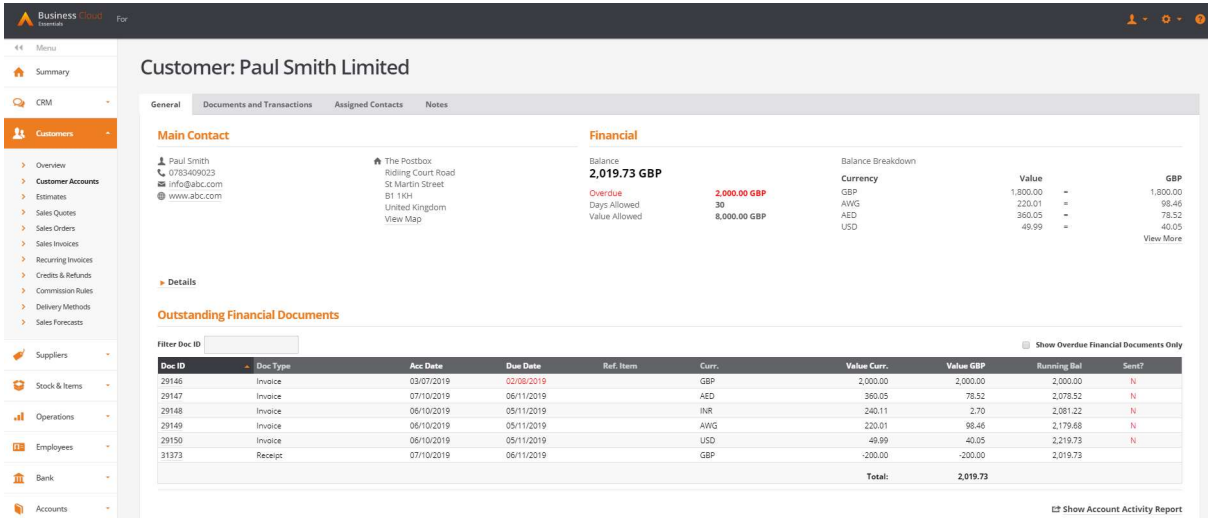

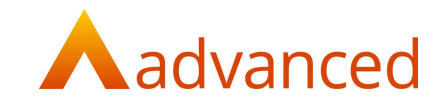

#### MAIN CONTACT

The main customer and supplier contact details are located at the top left of the page for quick reference.

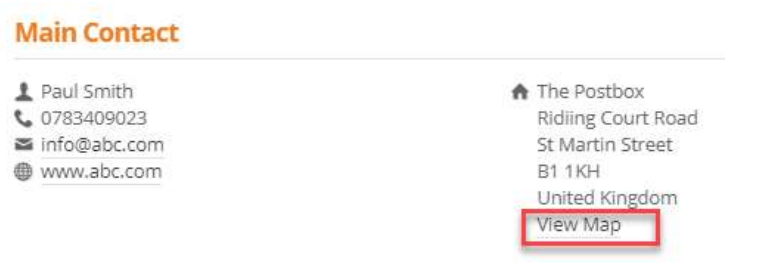

Note: An option to View Map displays the address location and directions using Google MAPs.

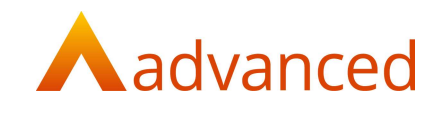

#### FINANCIAL

Financial displays the following key information:

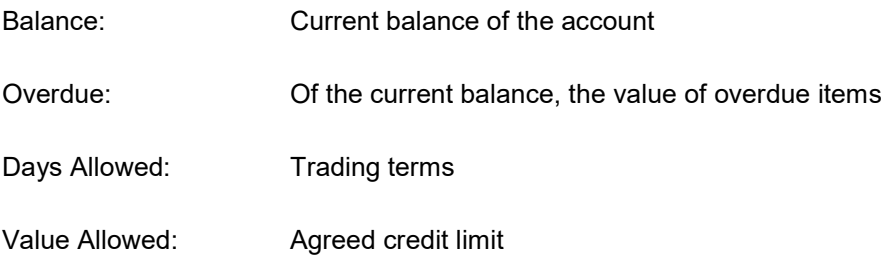

Where multiple currencies are used, the 'Balance Breakdown' displays the balances in currency together with the base equivalent using the current exchange rates:

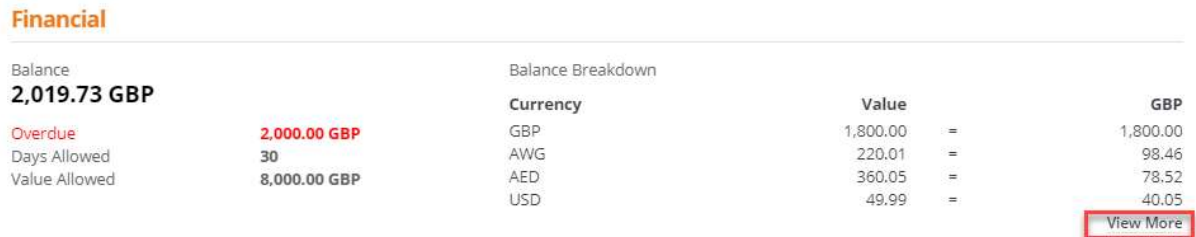

Note: Currency balances are displayed in descending order for customers and suppliers.

Where more than four currencies are used, clicking on the 'View More' link opens a pop up screen displaying all currencies used:

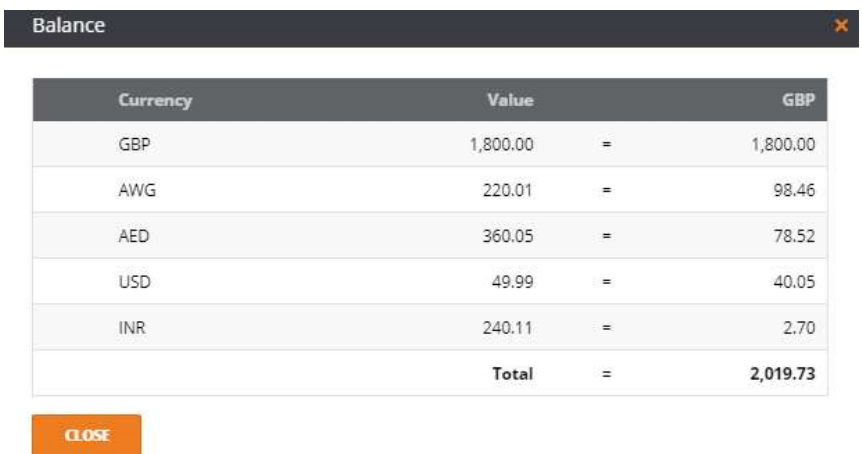

Note: A zero value may be displayed where any outstanding invoices are negated in value by unmatched payments or credit notes.

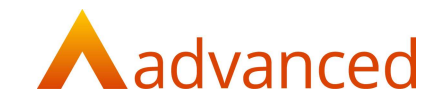

# DETAILS

Clicking 'Details' expands and displays the remaining fields for the selected customer or supplier record:

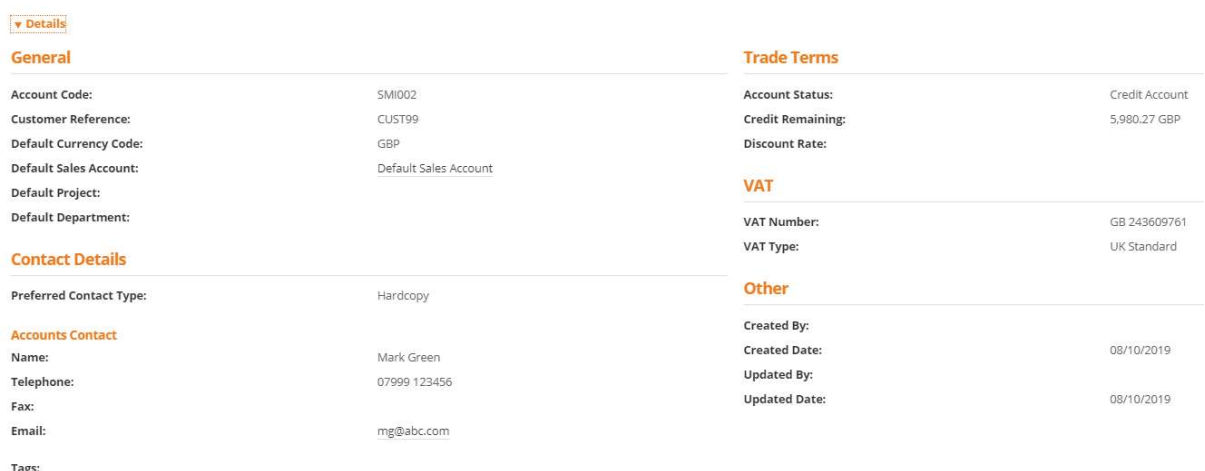

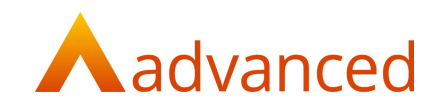

#### OUTSTANDING FINANCIAL DOCUMENTS

The list of outstanding financial documents displays the following information:

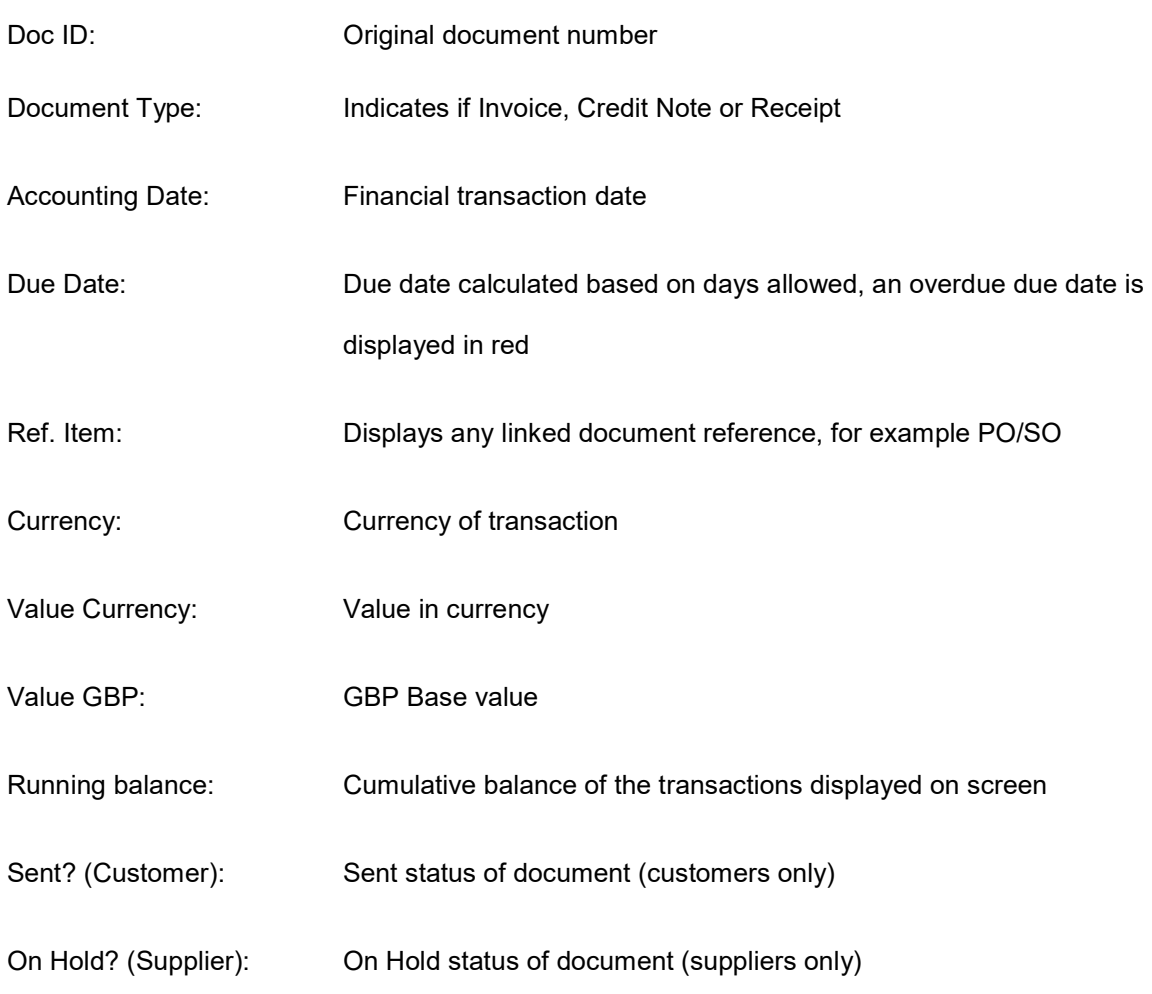

#### **Outstanding Financial Documents**

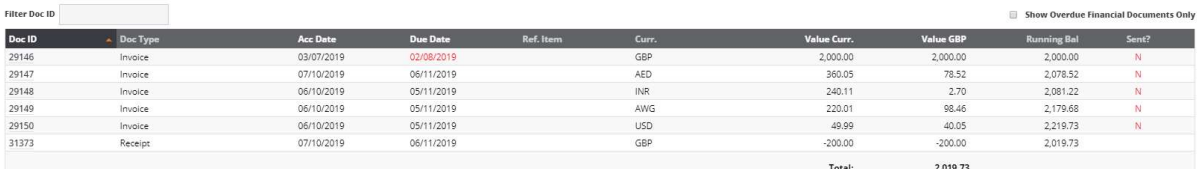

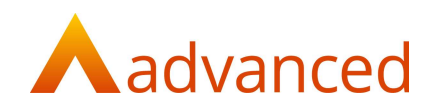

#### Show Overdue Financial Documents Only

Selecting this tick box displays overdue items only:

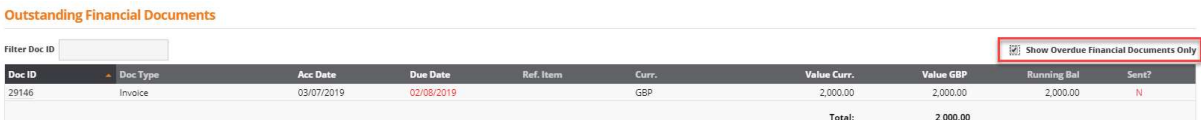

#### Filter Doc ID

Users may search the list of outstanding financial documents by entering all or part of a Document ID number returning all documents containing the number entered:

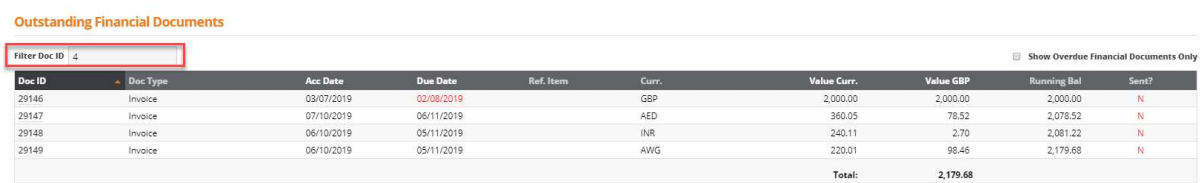

# SHOW ACCOUNT ACTIVITY REPORT

An account activity report for the selected Customer or Supplier can be accessed by clicking on the 'Show Account Activity Report' link from the show screen which will open in a separate tab.

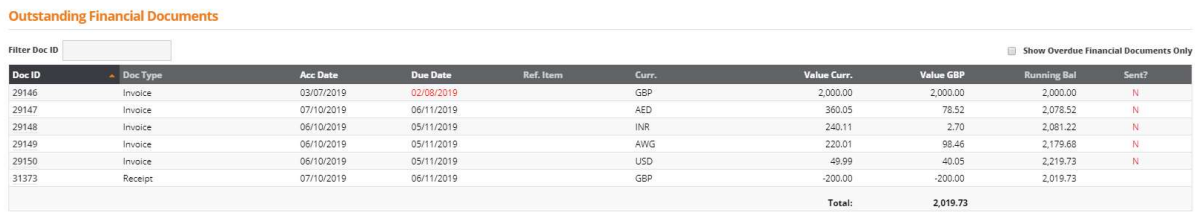

Et Show Account Activity Report

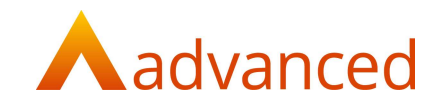

# AWAITING PROCESSING

An 'Awaiting processing' information strip displays processes that are pending action together with an indicator of the number of processes requiring action.

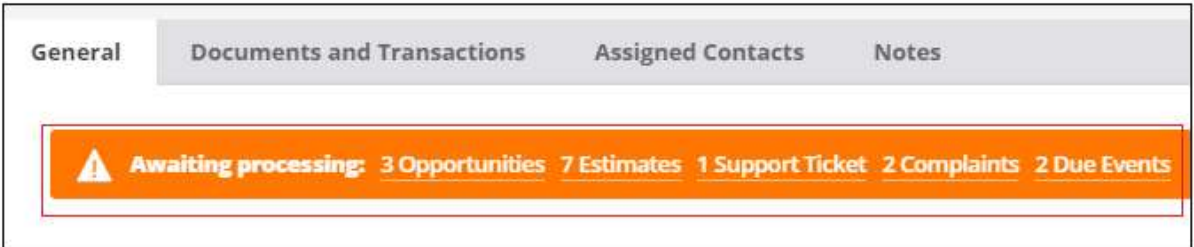

On clicking on any of the processes the user is redirected to the corresponding list.

For Customers the following processes are displayed:

**Opportunities** 

**Estimates** 

Support Ticket

**Complaints** 

Due Events

For Suppliers the following processes are displayed:

Purchase Quotes

Purchase Orders

**Complaints** 

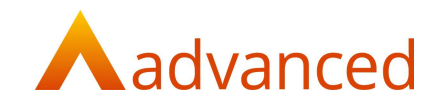

# ACCOUNT STATUS

The status of an account is displayed next to the account name to inform the user.

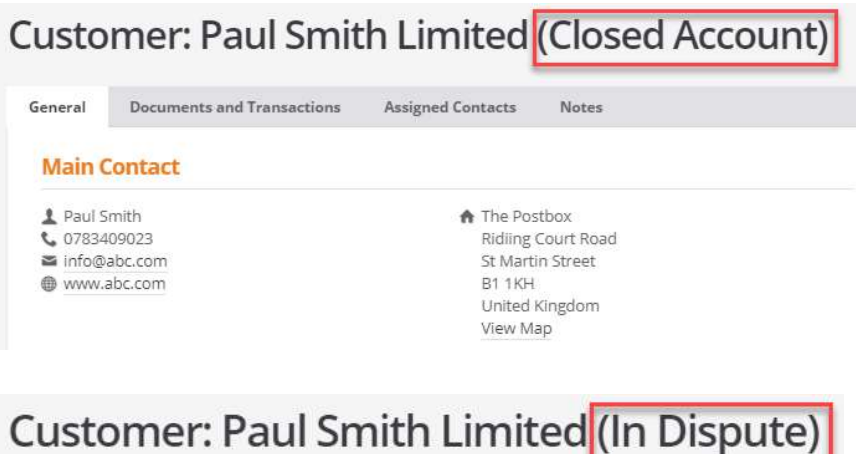

General

**Documents and Transactions** 

Assigned Contacts Notes

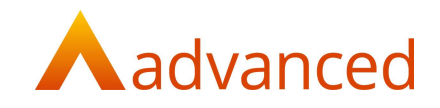

#### DOCUMENTS AND TRANSACTIONS

A full list of current and historic documents is displayed from the tab named 'Documents and Transactions.

For each document type a '+New' link is available to permit the user to quickly create new documents. When used, the selected link is opened as a separate tab.

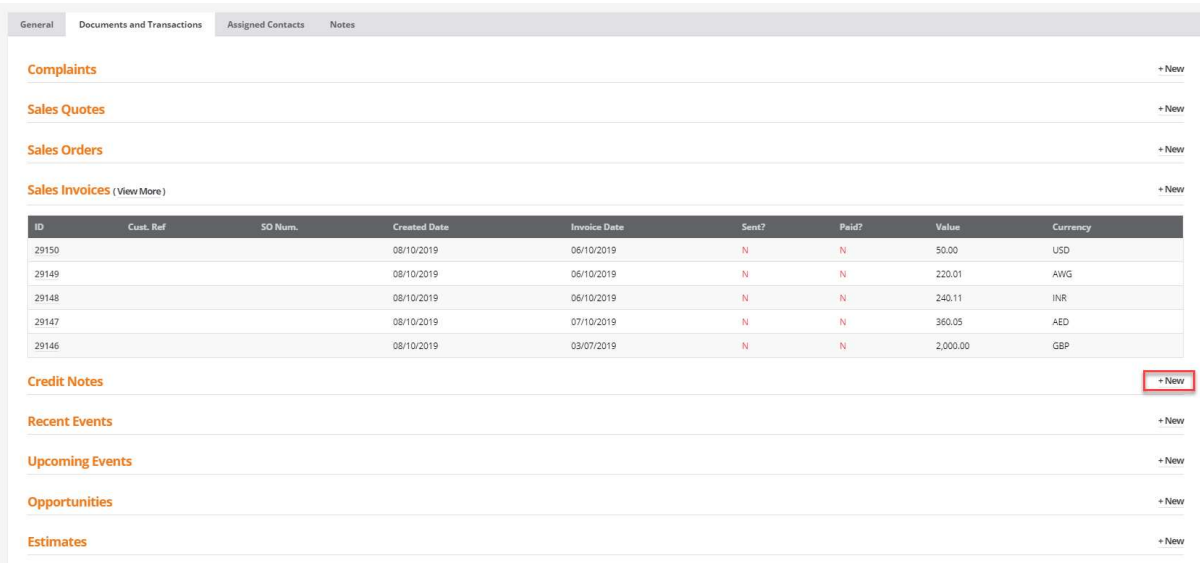

NOTE: The '+New link' is disabled if the account has a 'Closed Account' or 'In Dispute' status.

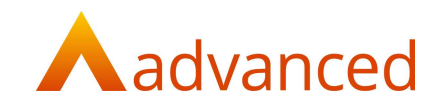

# ASSIGNED CONTACT

For customer accounts, all contacts can be displayed from the 'Assigned Contacts' tab.

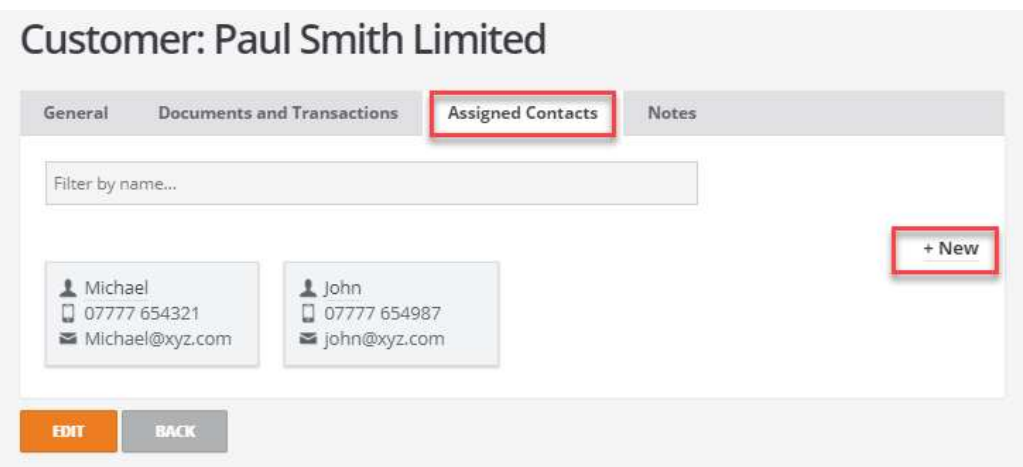

#### Filter by name…

Users may search the list of contacts by entering all or part of a contact name returning all contacts containing the text entered:

#### +New

New contacts can be created using the '+New' link to open the new contact screen. When used, the selected link is opened as a separate tab.

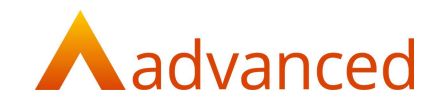

#### CUSTOM DOCUMENTS - STOCK ITEM BARCODE IN DATASET FOR SALES

For custom document design a 'Barcode' data field has been included within 'Document Line Items' for use with Sales type custom documents.

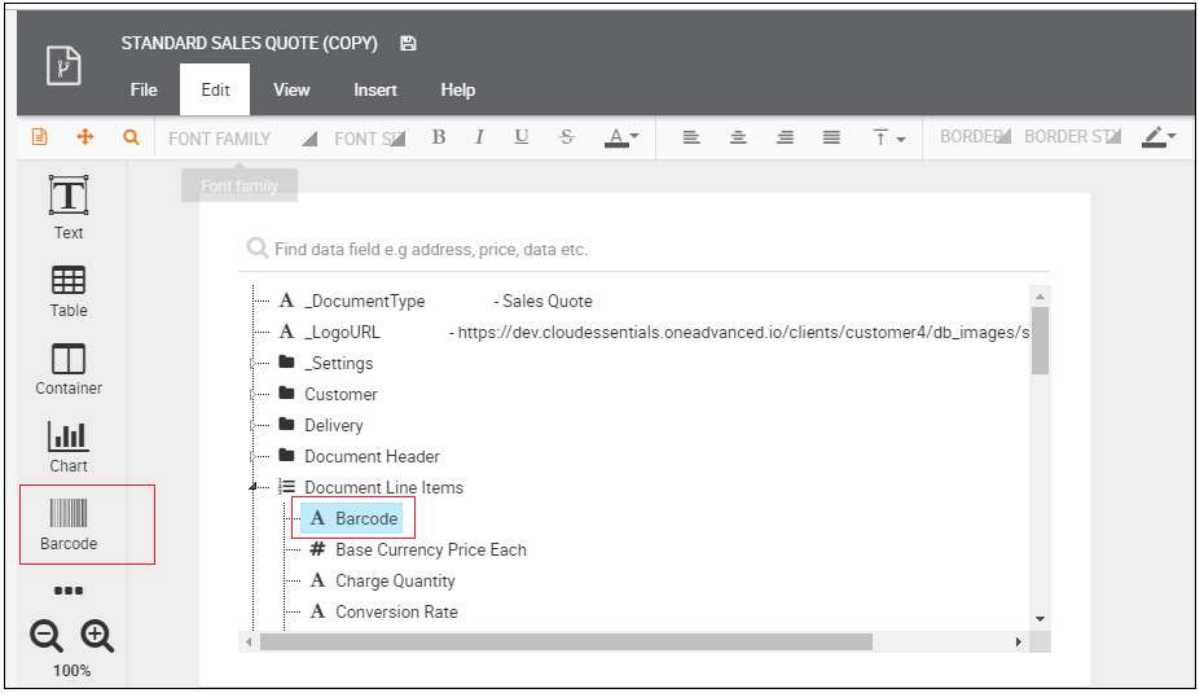

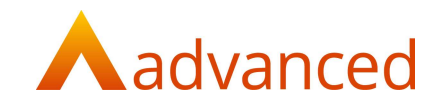

# CUSTOM DOCUMENTS - JOB CARD

For Works orders, all sales order related data can be specified individually by selecting from the following data fields:

- Customer Name
- Customer Reference
- Sales order Info
- Sales Order Number

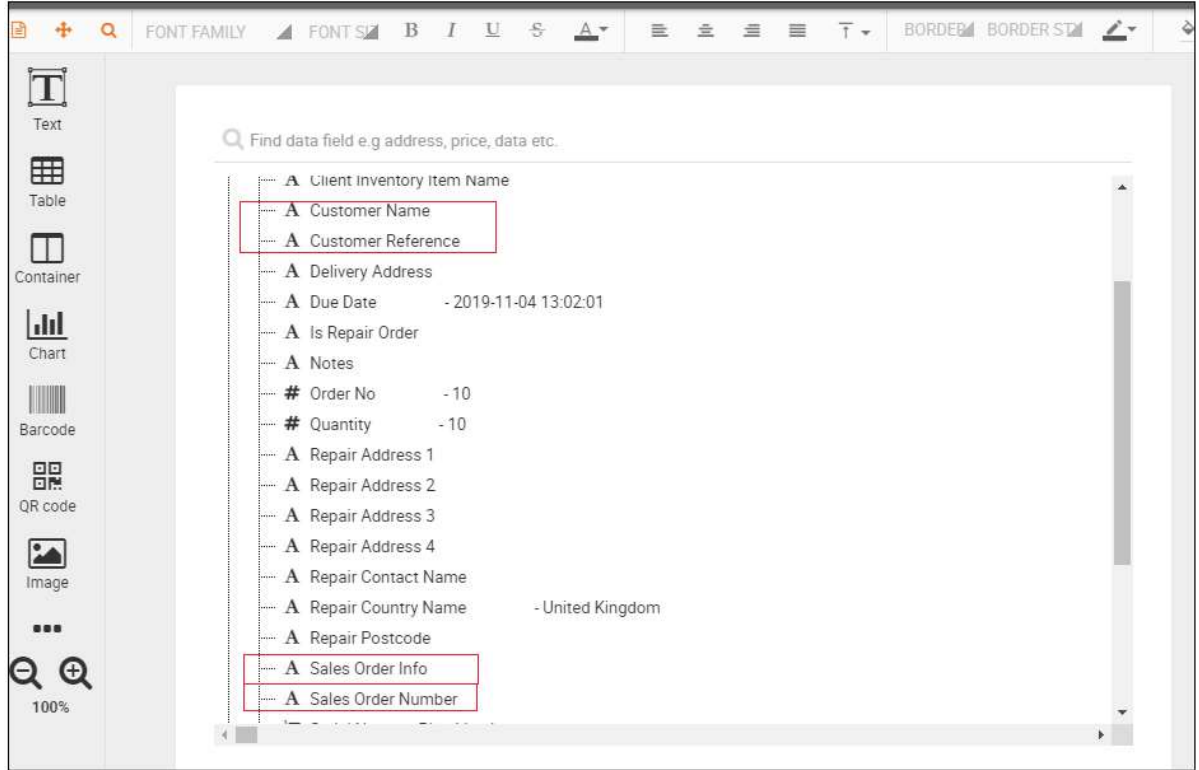

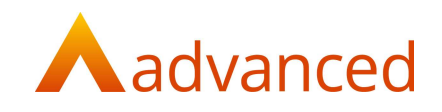

# SMALL ENHANCEMENT

# WORKS ORDER SEARCH FILTER - 'DUE DATE FROM' / 'DUE DATE TO'

New search Works Order filters have been introduced:

Due Date From

Due Date To

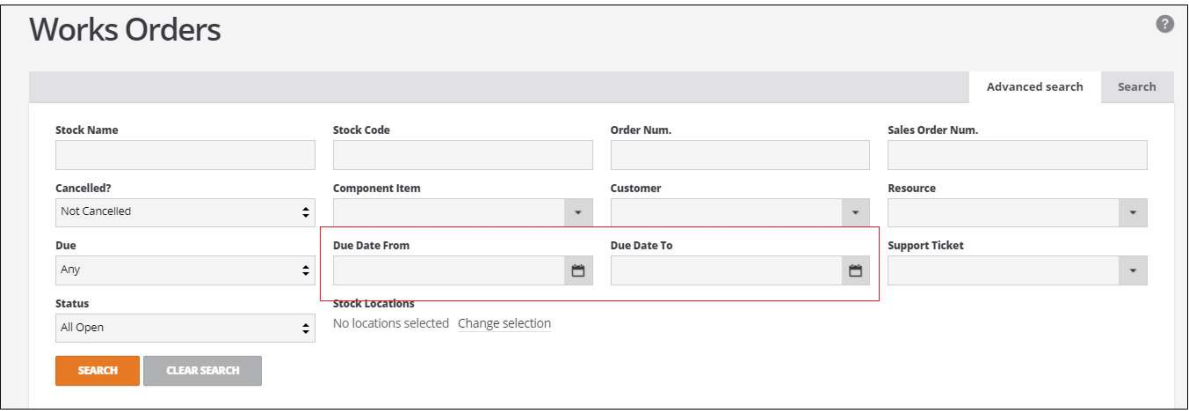

NOTE: When initially entering dates to a blank 'Due Date From' or 'Due Date To' field, both fields will be populated with the same date.

# BOM IMPORTS - COMMENTS COLUMN

The BOM Import template has been extended to include 'Comments'.

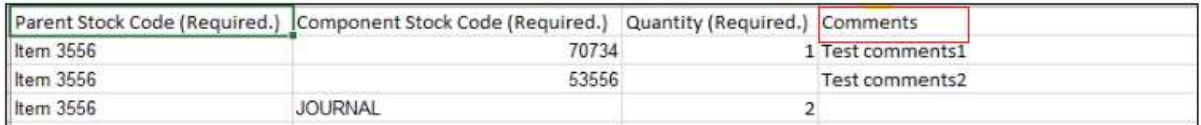

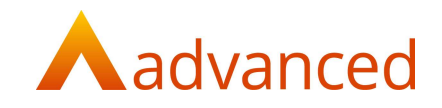

# DUPLICATE SUPPLIER REFERENCE

A warning message has been introduced to inform the user if the Purchase Invoice supplier reference entered for this supplier account has been used before.

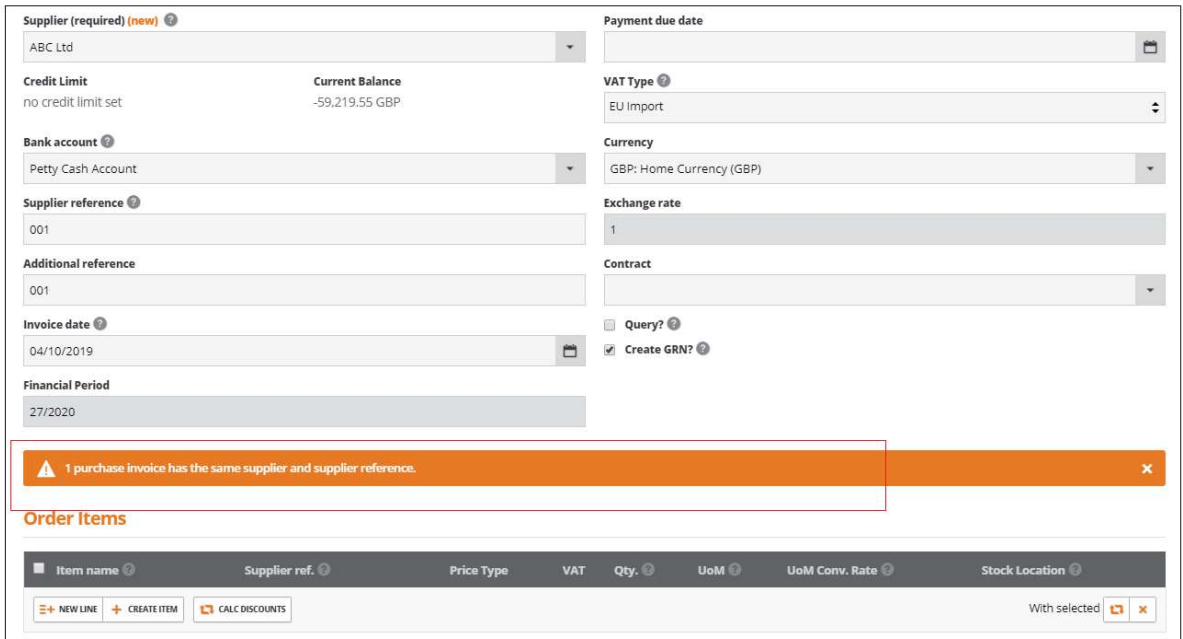

# **DEFECTS**

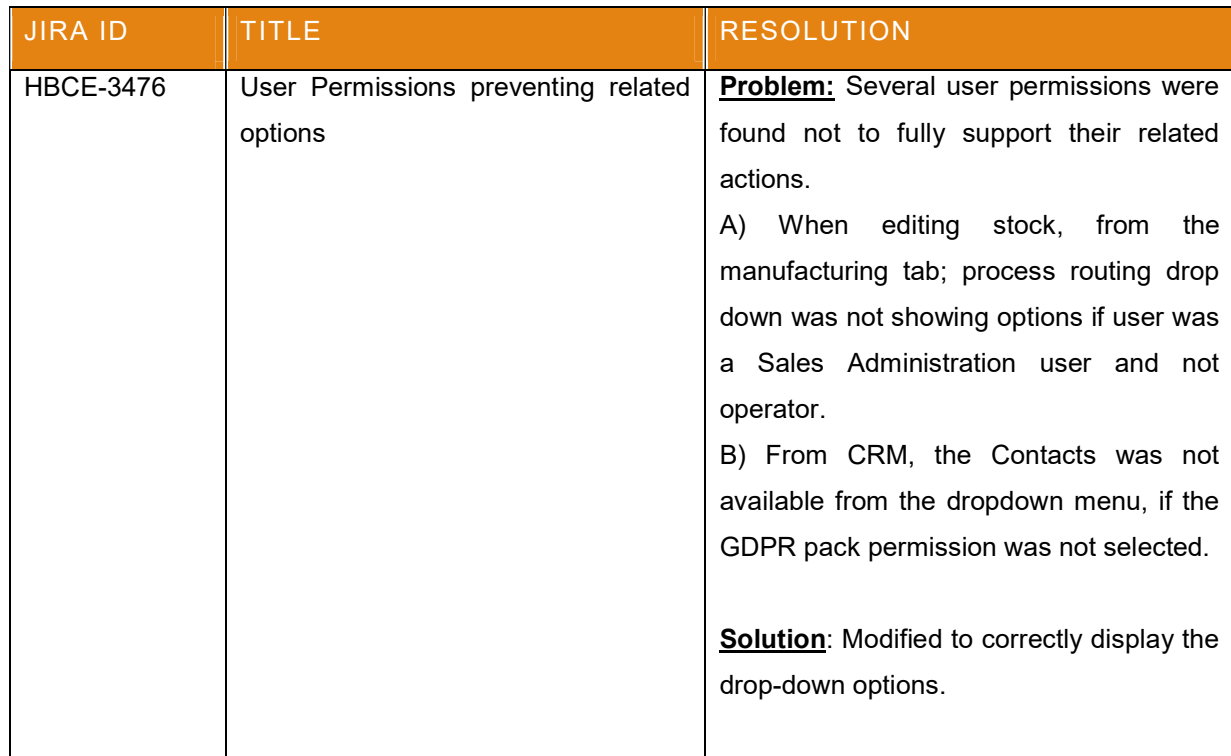

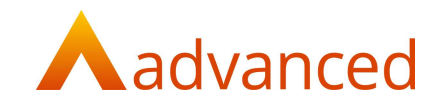

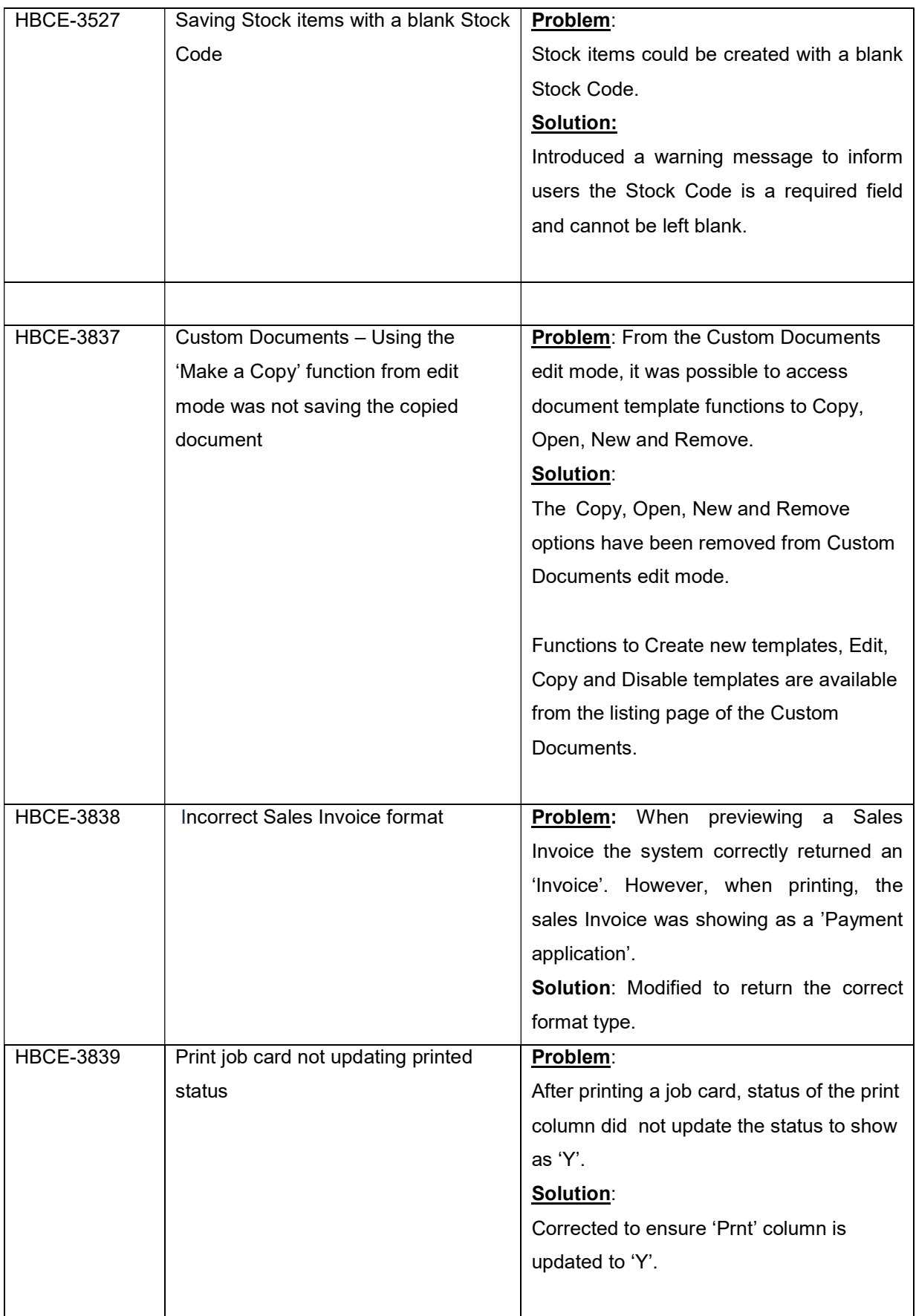

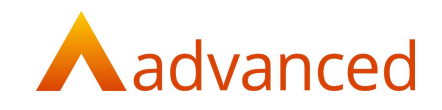

# BUG

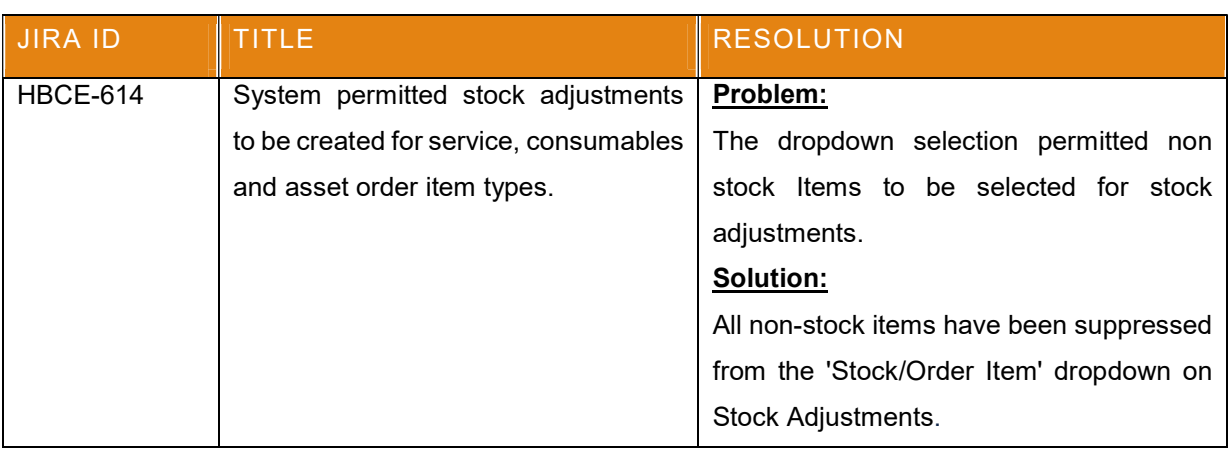